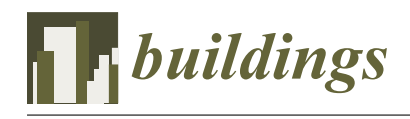

*Article*

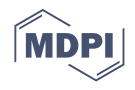

# **Learning Statics by Visualizing Forces on the Example of a Physical Model of a Truss**

**Kajetan Sadowski [\\*](https://orcid.org/0000-0002-1713-430X) and Szymon Jankowski**

Faculty of Architecture, Wrocław University of Science and Technology, ul. Bolesława Prusa 53/55, 50-317 Wrocław, Poland; szymon.jankowski@poczta.onet.eu

**\*** Correspondence: kajetan.sadowski@pwr.edu.pl

**Abstract:** The article presents a new didactic tool helping in teaching the structures of students of the Faculty of Architecture. It is an attempt to solve the problem related to the difficulties in teaching structural systems among students of architecture. In the beginning, examples of Graphic-Statics tools supporting an intuitive understanding of the construction work are presented. Then a physical model of the truss was implemented, which responsively presents the values of internal forces using the colors of the luminous bars. The main part of the article describes the design elements of the truss model and presents how it works. Then, the influence of the model on the education of architecture students was checked by means of a questionnaire study. The results showed the great educational usefulness of the proposed solution.

**Keywords:** structure education; truss; graphic statics; flow of forces; interactive architecture

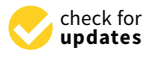

**Citation:** Sadowski, K.; Jankowski, S. Learning Statics by Visualizing Forces on the Example of a Physical Model of a Truss. *Buildings* **2021**, *11*, 395. [https://doi.org/10.3390/](https://doi.org/10.3390/buildings11090395) [buildings11090395](https://doi.org/10.3390/buildings11090395)

Academic Editor: Nerio Tullini

Received: 26 July 2021 Accepted: 1 September 2021 Published: 4 September 2021

**Publisher's Note:** MDPI stays neutral with regard to jurisdictional claims in published maps and institutional affiliations.

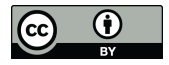

**Copyright:** © 2021 by the authors. Licensee MDPI, Basel, Switzerland. This article is an open access article distributed under the terms and conditions of the Creative Commons Attribution (CC BY) license (https:/[/](https://creativecommons.org/licenses/by/4.0/) [creativecommons.org/licenses/by/](https://creativecommons.org/licenses/by/4.0/)  $4.0/$ ).

### **1. Introduction**

Teaching construction among students of architecture is not an easy process. Most of the courses in architecture are limited and the time that can be devoted to teaching construction is very short. Another problem is the fact that construction subjects are often separated from design ones, which makes it difficult for students to relate real design problems with the issues of designing structures that they master during construction courses [\[1\]](#page-10-0). An additional difficulty is the limitations in the skills of mathematical analysis [\[2\]](#page-10-1).

Most often, construction courses are based on the understanding of the basic theoretical issues where concepts such as vectors, forces, a moment of force, bending moments, shear forces, longitudinal forces, etc. are learned. Then a specific construction problem is analyzed. Its solution usually consists of manual, labor-intensive calculation of internal forces under the influence of external loads, which is finally presented in the form of graphs. The optimization of the structure consists in changing the geometry of the structure or the location of external forces, and then re-performing calculations and evaluating the results. If they are satisfactory, the elements of the structure are sized. This approach, although common, is ineffective in shaping the structural intuition of students [\[1\]](#page-10-0) and the effects of calculations in the form of diagrams of internal forces do not help in understanding the nature of the structure's work [\[2\]](#page-10-1). The use of a computer that improves the performance of calculations does not facilitate learning because, on the one hand, students do not have the skills to use specialized programs, and on the other hand, there is a problem called "garbage in, garbage out", which means the principle that the quality of the results from structural analysis software depends on the operator and the validity of his or her assumptions and inputs [\[3\]](#page-10-2). Teaching the structure only by discussing it is not a solution to the problem as it does not answer the problems that arise during architectural design [\[1\]](#page-10-0).

### **2. Graphical Methods**

The teaching methods described in the introduction, also popular in construction studies, have been and are widely criticized not only by practitioners but also by teachers themselves. An example is Wacław Zalewski, Polish structural engineer, author of the structure of many buildings, professor at the Faculty of Architecture, M.I.T. He mentioned that "at the Polytechnics used to teach how to calculate structures with specific static schemes, and yet the essence of the problem lies elsewhere—how to shape a structure to achieve the best static and aesthetic effects. The form is a consequence of general considerations regarding the function of the object and the spatial distribution of the forces" [\[4\]](#page-10-3). He strongly emphasized the importance of design intuition. He claimed that "it is derived from life and professional experiences and associations, located for years in the subconscious, and is not only a result of genetic predisposition, so it can be developed or suppressed" [\[5\]](#page-10-4).

The flow of forces method developed by him was a significant change in the qualitative approach to teaching and designing structural systems. Its name referred to the graphic visualization of the invisible network of internal forces, replacing their abstract algebraic description, which made it a helpful tool in the learning process. As he emphasized, structural behavior can only be represented by two types of internal forces: compression and tension, which, being mutually perpendicular to each other, create an orthogonal system of stress trajectories [\[5\]](#page-10-4). Such presentation of the problems of the construction work significantly facilitates the qualitative assessment without losing the possibility of their quantitative determination. An orthogonal stress mesh can be transformed into a truss equivalent model by orienting the member directions along major tension or compression stress trajectories and then determining their values. The beginnings of this method, developed in the nineteenth century by N. Ritter, detailed by W. Zalewski, were popularized in the 1970s as the "strut and ties" (STM) method and are still known today under this name [\[6\]](#page-10-5).

The above solutions are based on a set of graphic methods called graphic statics. Its roots go back to the works of Leonardo da Vinci, Galileo, and the mathematician Simon Stevin, who was the first to present force as a vector and correctly interpret the parallelogram of forces. Graphical presentation of the distribution and values of forces by means of the form and force diagram was developed over the next centuries and its refined form was presented by J.C. Maxwell (1964), K. Culmann (1866), L. Cremona (1872), and H. Bow (1873), [\[7\]](#page-10-6) however, in a simplified way, these methods were already used in the Middle Ages during the construction of, for example, gothic cathedrals [\[8\]](#page-10-7). This method was described in a particularly complete manner by the Italian mathematician L. Cremona, whose name is sometimes called the graphic statics method. The basic principle of graphic static is to relate the geometry of a structure represented by a form diagram to a graphical representation of its internal forces named force diagram. Thanks to it, it is possible to easily explain the relationship between geometry and the distribution of internal forces (compression and tension) in the structural system. Moreover, it requires neither specialized tools nor mathematical knowledge, but only the ability to prepare graphic diagrams as shown by T.v. Mele et al. [\[9\]](#page-10-8). These advantages are undoubtedly advantages during education at architectural courses where students have significant drawing skills and graphic diagrams appeal to their imagination. Even among professional structural engineers who design and validate structures using finite element methods, graphic statics serves as an initial tool for evaluating the structural system. Its influence on education and subsequent projects can be seen in such famous designers as Felix Candela, Eduardo Torroja, or Santiago Calatrava [\[7\]](#page-10-6).

Since during the education process drawing diagrams for structures with complex and diverse geometry is laborious and then the necessity to modify them to search for the optimal form of the structure requires the creation of many such diagrams, the use of computers was natural. Simon Greenwold, in cooperation with Edward Allen and Wacław Zalewski, developed an easy-to-use program Active Statics [\[3\]](#page-10-2), thanks to which you can analyze the structural behavior of sample structures such as a simple truss, arch, cantilever truss, fan-like structure, overhanging truss. In the application, it is possible to change the geometry of the system and the automatically updated force polygon shows the

force values in individual bars, also through a graphical representation with the color and thickness of the bar. The possibility of changing the geometry many times while observing the results at the same time makes it easier to understand the general rules of construction work, which makes it easier to learn an effective (and overtime intuitive) search for the most favorable force distribution in th[e b](#page-2-0)ars. (Figure 1a).

<span id="page-2-0"></span>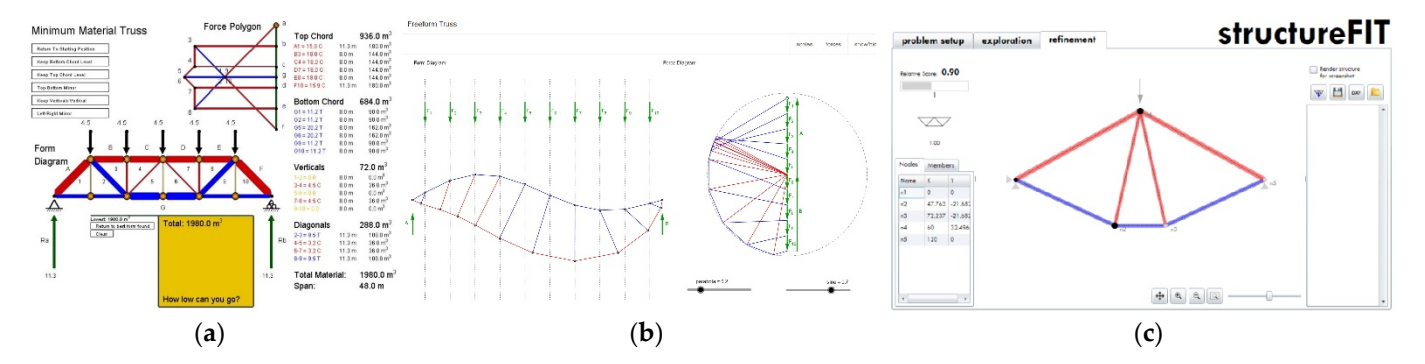

Figure 1. Examples of supporting graphic statics computer applications: (a) Active Statics; (b) eQuilibrium; (c) structureFIT.

Group and J. Schwarz in the GeoGebra and GeoStat environment, available to students of ETH in Zurich [\[10\]](#page-10-9). It allows for intuitive learning by analyzing form and force diagrams by introducing changes in geometry or loads while observing changes in force values diagra[ms](#page-2-0) by introducing changes in geometry or loads while observing changes in force (Figure 1b). A similar example is the eQUILIBRIUM web application developed by Block Research

P. Block, together with J. Ochsendorf and T. Ciblac, also developed an interactive tool called InteractiveTHRUST [\[11\]](#page-10-10) for the flat calculation of masonry vaults in buildings using the well-known line of thrust method  $[12]$ . P. Block and J. Ochsendrof later developed a method of computing a thrust network analysis in a spatial system based on the work of O'Dwyer [\[13\]](#page-10-12). They also presented an interactive tool for finding the three-dimensional equilibrium of compression-only surfaces and systems, which enables a clear graphical representation of forces in the system (through the use of force diagrams, i.e., the dual grids), a high level of control, allowing the exploration of different possible equilibrium solutions and fast solving times because of the formulation as a simple linear optimization  $\frac{1}{4}$ solutions and fast solving times because of the formulation as a simple linear optimization as a simple linear optimization as a simple linear optimization as a simple linear optimization as a simple linear optim problem [\[14\]](#page-10-13).

A more advanced version of the program similar to eQUILIBRIUM is the StructureFIT developed by Caitlin Mueller, which allows not only optimization within the assumed topology of bars, but also the selection of the most appropriate one due to architectural conditions, which is often omitted when looking for an optimal solution due to e.g., the criterion of minimum stresses. Thanks to the use of an evolutionary algorithm, it is possible criterion of minimum stresses. to explore various groups of designs, choose the most favorable ones and then generate next generations using mutation rate, the degree of randomness introduced when a new population of designs is generated [\[15\]](#page-10-14). The operation of searching successive design<br>necessary hence in development for each heavy interded the componential in spaces can be carried out until the most favorable version is selected for any quantitative  $s_{\text{new}}$  successive  $(\text{F}_{\text{new}} | \textbf{A})$ or qualitative criterion (Figure [1c](#page-2-0)).

### 3. Original Examples of Educational Methods

**3. Original Examples of Educational Methods** and Statics of Structures course at the Faculty of Architecture of the Wroclaw University of Science and Technology, interactive examples in the GeoGebra environment devoted to structural statics, e.g., vector systems in a flat convergent and free force system, diagrams of bending moments, shear and normal forces in simple beams and frames, as well as truss The author, during his educational practice, prepared for students of the Mechanics solutions using the Cremona method also known as a Maxwell-Cremona Diagram [\[16,](#page-10-15)[17\]](#page-10-16). All examples are interactive and allow students to change selected parameters and observe the effects of the change. For example, in the presentation of the Cremona method, it was possible to change the size of the loads and the location of the truss nodes. While

performing these operations, students can observe changes taking place in the Cremona performing these operations, students can observe changes taking place in the Cremona plan (force diagram). It is easy to observe how the changes, for example in the geometry of the truss, affect the values of forces in the bars, which can be read from the Cremona plan and the table of forces. Additional functionality is the ability to observe force diagrams for any nodes (Figure 2). grams for any no[des](#page-3-0) (Figure 2).

 $\overline{16}$  , and all examples are interactive and allow studies to change selected parameters and allow studies and allow studies and allow studies of  $\overline{16}$ 

<span id="page-3-0"></span>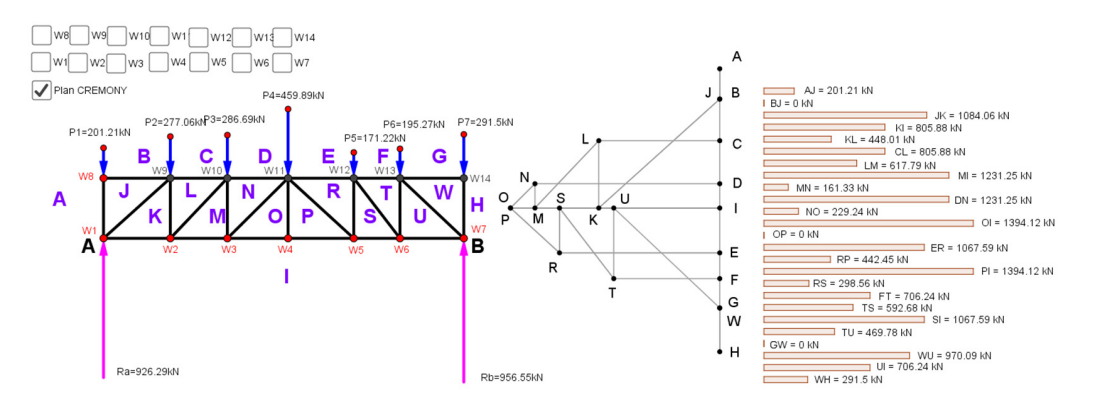

Figure 2. Example of a truss with form diagram (left) and force diagram (right) made by Author in.

### in. *GeoGebra*

Trusses are very helpful in visualizing internal forces. Firstly, due to their design properties, they theoretically only contain normal forces (compression or tension), and secondly, due to the discrete arrangement of the material by means of the rods, the forces "flow" through the rods in a directed manner. The only force parameters that cannot be seen are the value of the force and its nature (compression or tension). Usually, during the course, finding internal forces in a truss ends with a drawing showing the nature of the forces in the bars (e.g., through color) and their values (e.g., through the thickness of the bar). However, it always happens after the static system has been solved, so it is not possible to observe changes while changing the geometry of the truss or changing sible to observe changes while changing the geometry of the truss or changing the loads. the loads.

The lack of this possibility while performing calculations and drawings by hand encouraged the author to use a simple game called Bridge Builder, which aims to build<br>flat truss bridges and then load them with a passing train. Live loads cause variable force values in bars, indicated by their color. Thanks to this procedure, it is possible to temporarily visualize the values of forces occurring in the bars. As each bar has its price, it is also possible to take into account the optimization criterion, which is the construction cost, assuming the maximum budget to be used or striving to construct the cheapest bridge. The program is very easy to use although the colors of the bars do not reflect the nature of the forces (compression or tension). As the game has more and more difficult stages, of the forces (compression or tension). As the game has more and more difficult stages, students must have more and more knowledge and experience to overcome them, which significantly helps in developing their structural intuition. For several years, the author significantly helps in developing their structural intuition. For several years, the author encouraged course participants to take part in organized competitions for the construction encouraged course participants to take part in organized competitions for the construction of the cheapest bridge for specific boundary conditions. These competitions were very popular and their participants emphasized that apart from the educational value, the gram also gave them a lot of fun (Figure 3). program also gave them a lot of fun (Figure [3\)](#page-4-0).

Using the BridgeBuilder game gave rise to the idea of creating a physical truss that would show the scale of the internal forces in the bars using, for example, built-in LED lighting. The idea of teaching construction with the use of physical models is successfully implemented at many universities and the possibility of working with real material and objects allows for a more intensive finding of relations between the form, material, construction details, and work of construction [\[18\]](#page-10-17).

<span id="page-4-0"></span>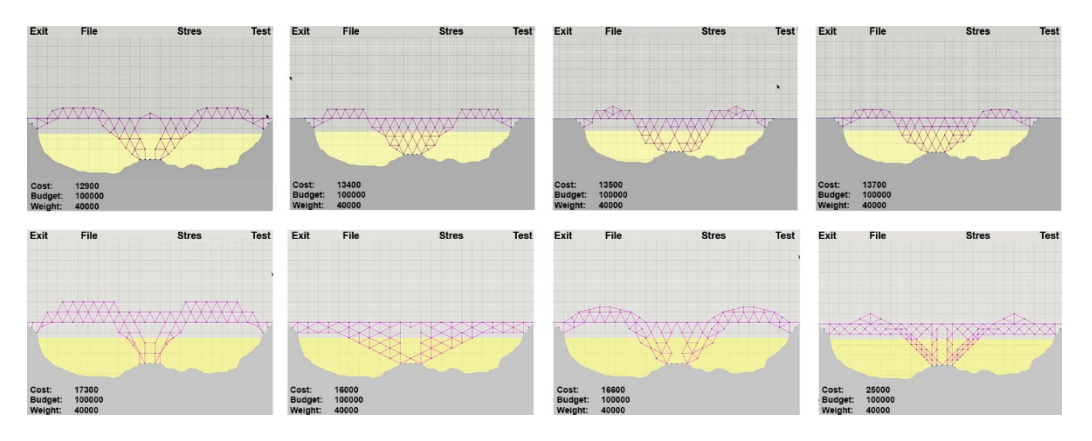

**Figure 3.** Examples of competition bridges made by students in BridgeBuilder. **Figure 3.** Examples of competition bridges made by students in BridgeBuilder.

#### Using the BridgeBuilder game gave rise to the idea of creating a physical truss that **4. Design and Implementation of a Physical Truss**

The implementation of a small truss visualizing the type and value of internal forces or the possibility of such functionality on a real object (e.g., a bridge) would be an interesting didactic tool not only among students of architecture but also among people not related to design. The implementation of, for example, an interactive cladding on a bridge structure may not only have an educational or aesthetic value but also increase the interest in results of the project are presented below. engineering problems among people not related to construction. The description and

The truss measures 2.4 m by 0.6 m and is made of rectangular wooden slats with a cross-section of  $1 \times 1$  cm. Bars are connected at nodes by means of bolted plates. The truss was supported by two supports in the external nodes and the loads were assumed in any other nodes. In the currently implemented project phase, the truss was loaded in three nodes of the lower chord.

Tensometric beams, deforming under loads, are located under the nodes in a way that simulates the load on the truss at the nodes (Figure [4b](#page-5-0)). The devices check the voltage of the current flowing through the electrical system inside. This voltage changes with the help of the Wheatstone bridge along with the microscopic deformation (which depends on the elastic parameters of material) of the beam geometry caused by external loads, and in any  $\alpha$ thus compression or stretching of the internal current-conducting paths, which in turn<br>
the internal current-conducting paths, which in turn affects their own resistance and, further, the current intensity [\[19\]](#page-10-18). Voltage changes are measured and then sent from the tensometric beam to the amplifier. The adopted model of a tensometric beam allows it to be loaded with a maximum force of 20 N, but it is possible voltage at the voltage scheck the voltage scheck the voltage scheck the voltage scheck the voltage scheck the voltage scheck the vo to use other models of any strength (e.g., 50, 100, or 150 N). Ultimately, the only limitation<br>is the strength of the two siteals. The construction was such the other the components which to the strength of the trass risen. Tensomethe beams are analoned to gyroscopes, which dogether with the beams and amplifiers are responsible for reading the angle of inclination, of the beam and thus allow reading the direction of the forces applied to the truss. The amplified signal and thus the *N* redding the direction of the forces applied to the trass. The difference againt reaches the Arduino Mega2560 microcontroller and is recognized as the corresponding reactives the findum integalises intersectionment and is recognized as the corresponding value of the force applied to the beam and further processed. Amplifiers, tensometric measured and the sentence of  $\mu$  is the tensor tensor the amplifier and  $\mu$  and  $\mu$  and  $\mu$  and  $\mu$  and  $\mu$  and  $\mu$  and  $\mu$  and  $\mu$  and  $\mu$  and  $\mu$  and  $\mu$  and  $\mu$  and  $\mu$  and  $\mu$  and  $\mu$  and  $\mu$  and  $\mu$ beams, and gyroscopes, due to the low power consumption, are powered directly from the  $\Lambda$ rduino microscoptrollor (Figure 4)  $s_{\rm s}$  other models of any strength (e.g.,  $\frac{1}{2}$ is the strength of the truss itself. Tensometric beams are attached to gyroscopes, which Arduino microcontroller (Figure [4\)](#page-5-0).

<span id="page-5-0"></span>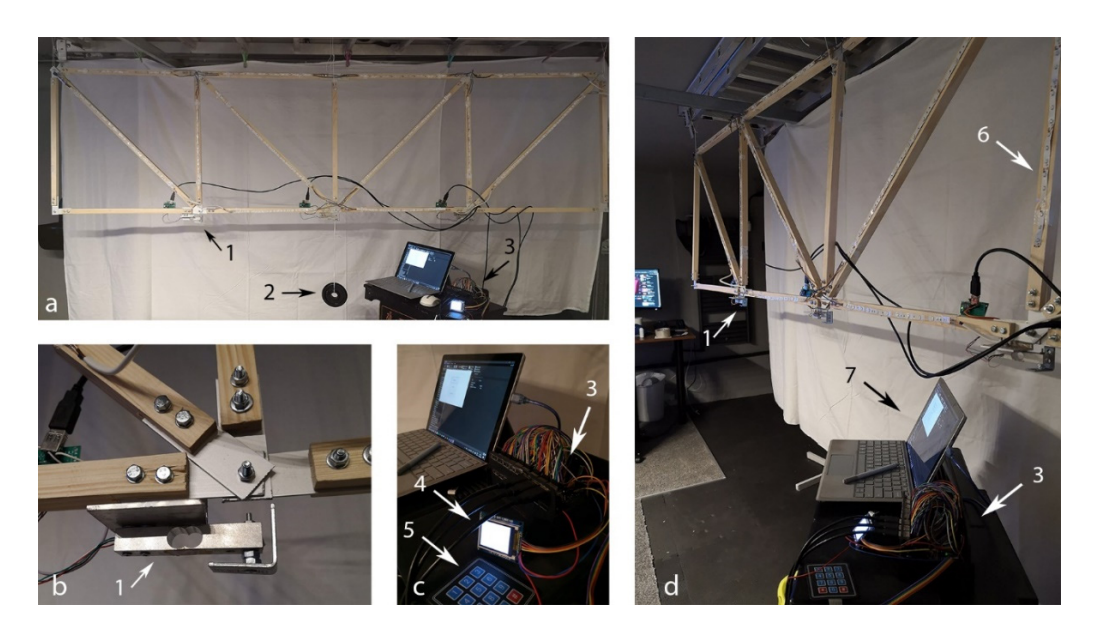

**Figure 4.** Elements of a truss (1—tensometric beams, gyroscopes, 2—loads, 3—microcontroller, 4— **Figure 4.** Elements of a truss (1—tensometric beams, gyroscopes, 2—loads, 3—microcontroller, mini display, 5—membrane keyboard, 6—LED strips, 7—PC); (**a**) general view of the truss with a 4—mini display, 5—membrane keyboard, 6—LED strips, 7—PC); (**a**) general view of the truss with a load; (b) view of the node with a tensometric beam; (c) view of the microcontroller, minidisplay and membrane keyboard; (**d**) view of the truss without a load. membrane keyboard; (**d**) view of the truss without a load.

The Arduino microcontroller is responsible for receiving, processing, and further The Arduino microcontroller is responsible for receiving, processing, and further sending data and is operated by a built-in program written in the Arduino language having many features in common with the C ++ language  $[20]$ . The program has been divided many features in common with the C ++ language  $[20]$ . into sub-programs that perform various functions. A mini TFT display with a resolution into sub-programs that perform various functions. A mini TFT display with a resolution of  $128 \times 160$  px is connected to the microcontroller, enabling the selection of a specific program using a connected membrane keyboard. Selecting a number on it corresponding program using a connected membrane keyboard. Selecting a number on it corresponding to a subprogram will start the execution of the indicated part of the code. to a subprogram will start the execution of the indicated part of the code.

The basic sub-program is used to analyze and present the forces in a truss of a selected shape. Two shapes of trusses were initially developed, supported by two consecutive tive sub-programs. For each bar in each of them, the partition coefficient by which the sub-programs. For each bar in each of them, the partition coefficient by which the force force in the node is multiplied was previously analytically determined. Once launched, in the node is multiplied was previously analytically determined. Once launched, the the sub-program begins collecting data on the forces applied. The values measured in each sub-program begins collecting data on the forces applied. The values measured in each node are multiplied according to the previously calculated partition coefficients and then node are multiplied according to the previously calculated partition coefficients and then individually summed for each bar, to obtain the forces occurring on the bars coming from individually summed for each bar, to obtain the forces occurring on the bars coming from all tensometric beams at once. The measurement results are presented on the mini TFT display in the truss diagram along with the colors corresponding to the nature of the force. display in the truss diagram along with the colors corresponding to the nature of the force.

The data processed by the microcontroller is transmitted to LED strips attached to The data processed by the microcontroller is transmitted to LED strips attached to the truss. LED strips are divided into sections corresponding to the bars. The microcontroller sends them information about the intensity and color (blue for compression, red for tension, off for 0), which changes the light emitted by the LEDs (values from −256 to +256 are processed by Arduino into values from 0 to 256 with two different colors depending on the ing on the nature of the force). The loop of data collection, processing, and sending to the nature of the force). The loop of data collection, processing, and sending to the LED strip is  $\frac{1}{2}$  strip is performed with a frequency of  $2$  Hz to avoid overloading the microcontroller (Figure 5) (Figure 5). performed with a frequency of 2 Hz to avoid overloading the microcontroller (Figure [5\)](#page-6-0).

<span id="page-6-0"></span>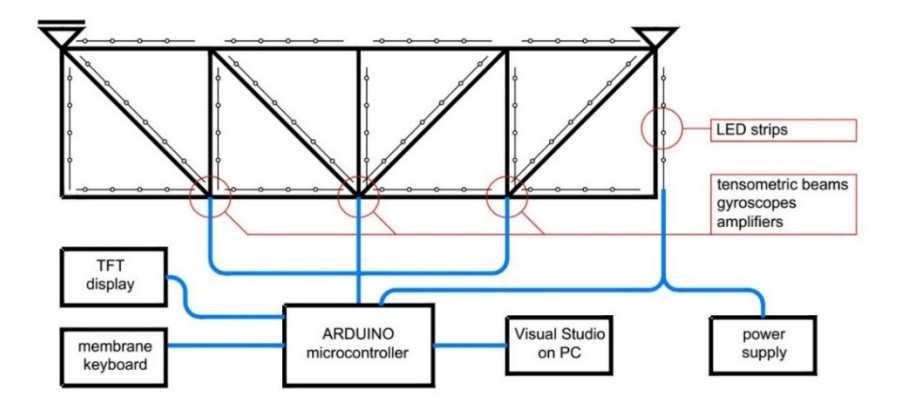

**Figure 5.** Truss diagram. **Figure 5.** Truss diagram.

The remaining sub-programs are auxiliary and are used to:

- a sub-program that allows to create any shape of a truss based on a modular mesh, assign it supports and loads, and introduce coefficients of the applied force on each assign it supports and loads, and introduce coefficients of the applied force on each bar. bar
- a load testing sub-program for tensometric bridges. After selecting it, the values on the beams are reset to zero, and then the collection of information from them and the processing from the values of interviewal diagrams for an beams begins. Graphs are made up of rectangles. Exceeding the scale is signaled by a color change of the made up of rectangles. Exceeding the scale is signaled by a color change of the entire its processing into the values of individual diagrams for all beams begins. Graphs processing into the values of individual diagrams for all beams begins. Graphs are entire graph. graph.
- a sub-program for testing gyroscopes. It is the same as the tensometric bridges  $\frac{1}{2}$  sub-program. sub-program. program.

A truss loaded with a symmetrical force of 10 N in the central node is presented in  $A(t)$  is equal force of 10  $N$  in the central node is presented in the central node is presented in the central node is presented in the central node is presented in the central node is presented in the central node is pr Figure [6.](#page-6-1) Figure 6.

<span id="page-6-1"></span>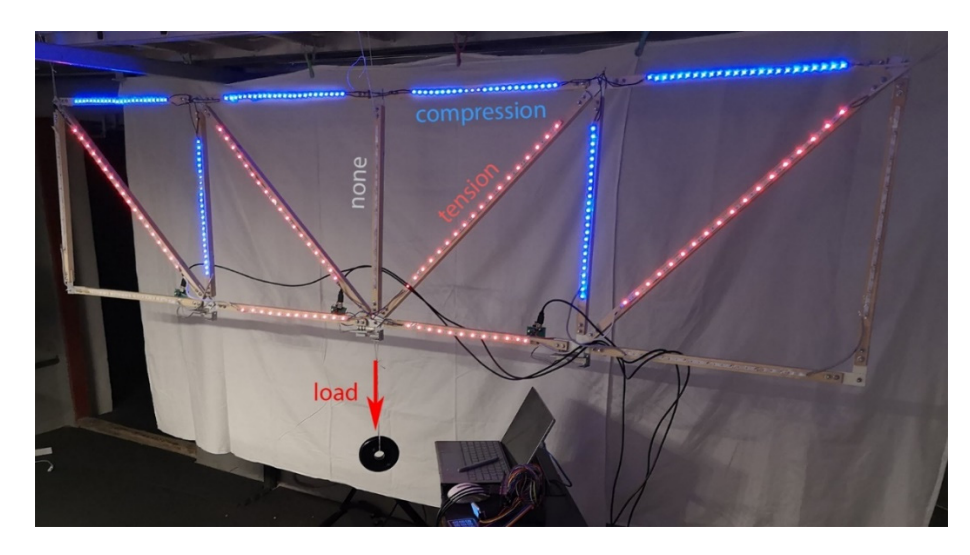

**Figure 6.** Truss under loads. **Figure 6.** Truss under loads.

Studio to receive data from the microcontroller and present it in real-time. After its launch, a window is displayed, where the truss is presented with the use of colors together with the collected values of forces in the bars. Each bar has an individual thickness and a suitable color (blue for compression, red for tension, off for 0). Both parameters depend on the force calculated on the bar. Additionally, it is possible to assign a cross-section to each bar and calculate the stress value in a given bar. The program also displays graphs from the tensometric beams test and the gyro test (Fi[gu](#page-7-0)re 7). To present the results on the screen of any computer, a program was made in Visual To present the results on the screen of any computer, a program was made in Visual

<span id="page-7-0"></span>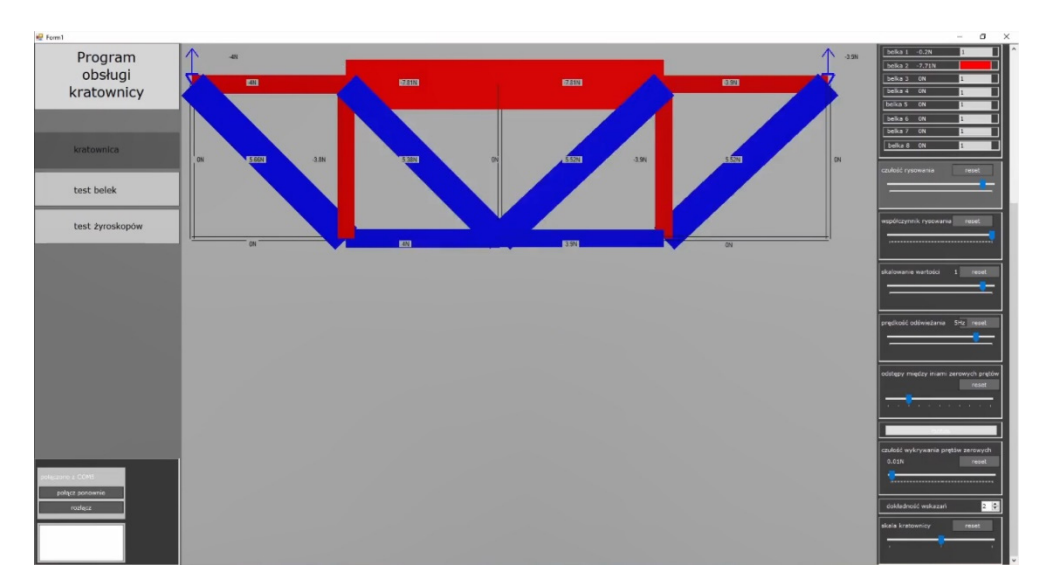

**Figure 7.** Visual Studio interface. **Figure 7.** Visual Studio interface.

## **5. Project Evaluation 5. Project Evaluation 5. Project Evaluation**

The truss model enables real contact of students with the structure, material, and loads. By representing the value and type of internal forces by means of luminous LEDs, it is possible to observe the influence of the size and direction of external loads on the distribution of internal forces. distribution of internal forces. distribution of internal forces.

To evaluate the project in terms of its impact on the effectiveness of education, the model was presented to a wider group of architecture students. A survey conducted later with the help of a questionnaire was to answer two basic questions: with the help of a questionnaire was to answer two basic questions: with the help of a questionnaire was to answer two basic questions:

- 1. did the presented model make it easier to understand how the truss works?
- 2. does the use of a physical model affect the quality of teaching and interest in the course? course? course?

The presentation, recorded as a video  $[21]$ , was made available to a group of students. In the beginning, general information about trusses is presented, followed by a discussion of the principle of how a truss works using the discussed model. Then, it was presented how the model, subjected to loads changing in real-time, reacted and presented the values and nature of the stresses in the bars by means of LED lighting. Several variants of loading are presented, each time indicating the work of the truss with changing ingituity. how the model, subjected to loads changing in real-time, reacted and presented the values how the model, subjected to loads changing in real-time, reacted and presented the values are presented, each time illustrating the work of the truss with changing lighting. are presented, each time illustrating the work of the truss with changing lighting.

Later in the study, viewers were asked to complete a voluntary survey. 51 people<br>singled in the study In the survey the guastions were divided into two groups in line participated in the study. In the survey, the questions were divided into two groups, in line<br>viith the expectations described shave with the expectations described above. line with the expectations described above.

In the first group of questions related to the presentation itself and the effectiveness of In the first group of questions related to the presentation in  $\frac{1}{2}$  in  $\frac{1}{2}$  and the effectiveness relations  $\frac{1}{2}$  in  $\frac{1}{2}$  and the effective strong strong relations the effective strong strong strong str explaining how the truss works, the answers we[re](#page-7-1) presented in Figure[s 8–](#page-8-0)11.

<span id="page-7-1"></span>

|  |                |          |   |     |   | 76.5%                                         |    |
|--|----------------|----------|---|-----|---|-----------------------------------------------|----|
|  |                |          |   |     |   |                                               |    |
|  |                |          |   |     |   | 0.0% 0.0% 0.0% 0.0% 0.0% 0.0% 5.9% 5.9% 11.8% |    |
|  | $\overline{3}$ | $\Delta$ | 5 | 6 7 | 8 | <sup>9</sup>                                  | 10 |

**Figure 8.** Did you find the project interesting? (1—no, 10—very). **Figure 8.** Did you find the project interesting? (1—no, 10—very).

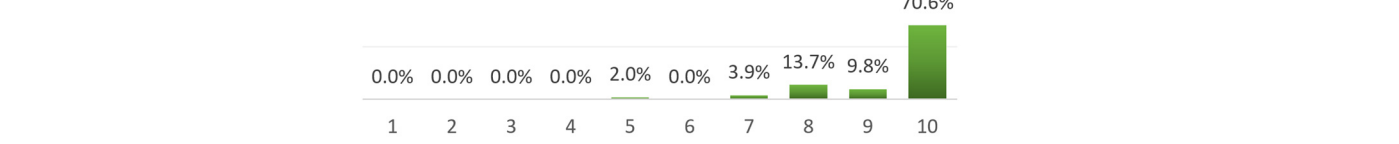

<span id="page-8-3"></span><span id="page-8-2"></span>**Figure 9.** Is the way of visualizing forces with LED strips clear? (1—no, 10—very) **Figure 9.** Is the way of visualizing forces with LED strips clear? (1—no, 10—very).

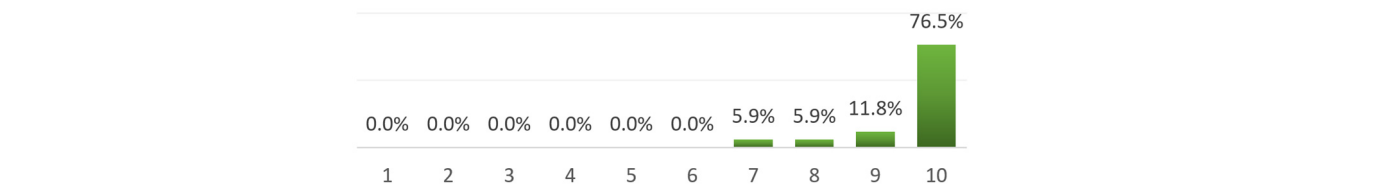

<span id="page-8-0"></span>**Figure 10.** Does force imaging with LED help to better understand the work of individual compo-**Figure 10.** Does force imaging with LED help to better understand the work of individual components? (nodes, bars, supports)? (1—no, 10—very). nents? (nodes, bars, supports)? (1—no, 10—very).

 $\overline{z}$ 

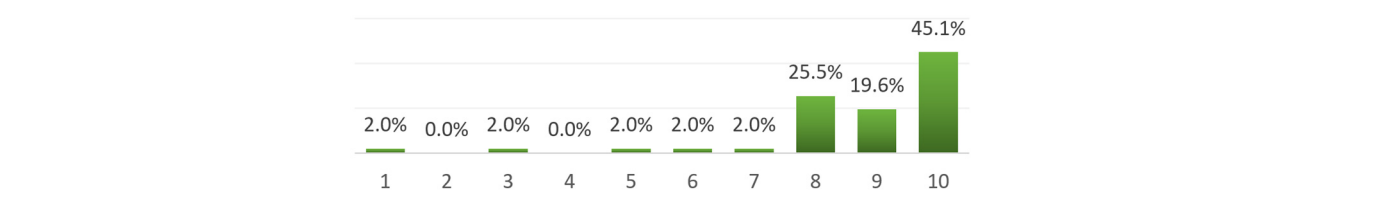

Figure 11. After the presentation, do you better understand how the truss works? (1—not at all, definitely yes). 10—definitely yes).

<span id="page-8-1"></span>In the second group of questions relating to the possibility of using the physical model In the second group of questions relating to the possibility of using the physical to learn statics, the answers are presented in Figures 12[–15.](#page-9-0)

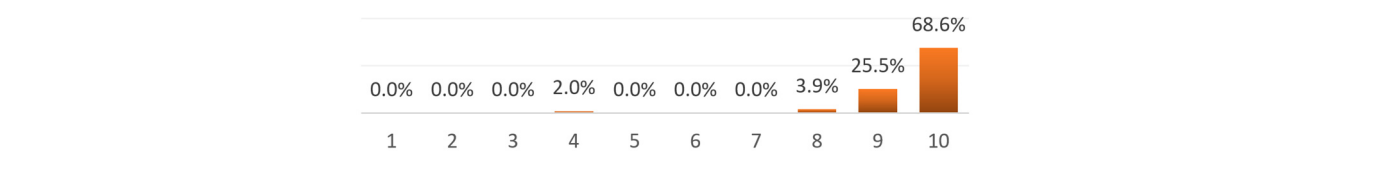

<span id="page-8-4"></span>**Figure 12.** Does the physical model enhance the intuitive understanding of how the truss works? **Figure 12.** Does the physical model enhance the intuitive understanding of how the truss works? (1—absolutely no, 10—yes, very much). (1—absolutely no, 10—yes, very much).

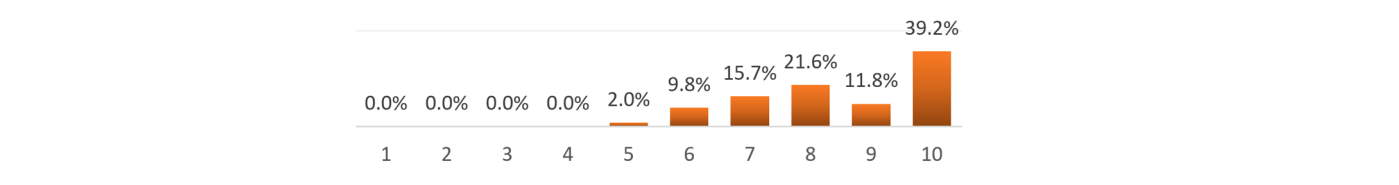

**Figure 13.** Does the model increase interest in structural statics? (1—absolutely no, 10—yes, very **Figure 13.** Does the model increase interest in structural statics? (1—absolutely no, 10—yes, very much). much).

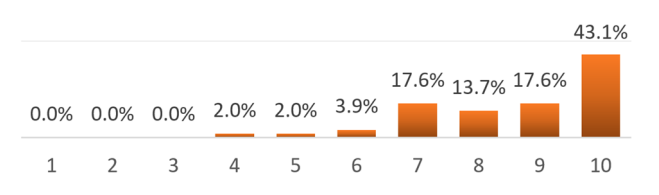

**Figure 14.** Can the use of such or similar teaching tools help in learning statics? (1—no, 10—yes, **Figure 14.** Can the use of such or similar teaching tools help in learning statics? (1—no, 10—yes, verymuch).much).

<span id="page-9-0"></span>

|  |                                                 |  |  |  | 78.4% |  |  |
|--|-------------------------------------------------|--|--|--|-------|--|--|
|  |                                                 |  |  |  |       |  |  |
|  | $0.0\%$ 0.0% 0.0% 0.0% 0.0% 2.0% 5.9% 5.9% 7.8% |  |  |  |       |  |  |
|  | 1 2 3 4 5 6 7 8 9                               |  |  |  | 10    |  |  |

Figure 15. Do you recommend the presentation of the truss for future classroom activities as well as for free use? (1—do not recommend, 10—yes, strongly). for free use? (1—do not recommend, 10—yes, strongly).

In addition, students making the truss model determined the impact (on a scale of 10: 1—minimal, 10—very high) of taking part in the project on their skills in the following 0–10: 1—minimal, 10—very high) of taking part in the project on their skills in the following areas: areas:

- learning programming—9 points learning programming—9 points
- learning the basics of electronics—7 points learning the basics of electronics—7 points
- improving the ability to analyze structures—5 points improving the ability to analyze structures—5 points
- ability to manage a complex project—8 points ability to manage a complex project—8 points

Although the project participants rated its impact highly on their skills, it was sur-Although the project participants rated its impact highly on their skills, it was surprising that the assessment of the impact on their ability to analyze structures was low points). After additional discussion, the explanation was the fact that the participants of (5 points). After additional discussion, the explanation was the fact that the participants of the project were outstanding students with extensive knowledge, and the work on a simple in terms of static calculations truss did not bring new knowledge to their analytical skills.

### **6. Conclusions and Future Works**

The physical truss model described above is still being tested and the verification survey, it can be concluded that her contribution to an intuitive understanding of the but to general value of the summer suspended by online teaching. However, and distribution of internal forces in the truss among students of Architecture is significant. The conducted survey showed a significant didactic potential of the experiment. The applied method of visualizing the forces by means of LED lights was clear (Figure [9\)](#page-8-2), enabling the understanding of the work of individual elements of the truss (Figure [10\)](#page-8-3). The surveyed students showed great interest in the project (Figure [8\)](#page-7-1) as well as recommended its use in further teaching (Figure [15\)](#page-9-0). Some surprise was the results of the survey showing a smaller than expected influence of the model on the understanding of the structure work (Figures [11](#page-8-0) and [13\)](#page-8-4). We believe that this is due to the video presentation of the model without the possibility of independent experimenting with forces, which is a consequence of distance learning. In the future, after the presentation of the model at stationary courses, it will be possible to verify this statement. of its educational value has been suspended by online teaching. However, after the

This experiment can also be useful in teaching structural engineering students because it can shape their awareness of the relationship between subjective beautiful shape (enhanced with colors representing internal forces, which can be especially evident in the case of large structures with a large number of bars) and the optimal form of structure.

The project will be further developed and then it is planned to design a bar with internal force sensors measuring in real-time, which would enable the implementation of trusses of any geometry without the need to program it in a microcontroller. The realization of spatial bar structures with complex geometry showing the distortion of internal forces would be an attractive teaching tool and it can even be made in the form of an interactive façade on any bar structure, e.g., a dome, or as a cover for a bridge structure. Such a facade façade on any bar structure, e.g., a dome, or as a cover for a bridge structure. Such a facade can strengthen the aesthetic message of the building and at the same time cause the interest of recipients in engineering problems.

Author Contributions: Conceptualization, K.S.; methodology, K.S.; software, S.J.; validation, K.S., S.J.; formal analysis, K.S.; investigation, K.S.; resources, K.S.; data curation, K.S., S.J.; writing—original draft preparation, K.S.; writing—review and editing, K.S.; visualization, K.S., S.J.; supervision, K.S.; project administration, K.S.; funding acquisition, K.S. All authors have read and agreed to the published version of the manuscript.

**Funding:** This research received no external funding.

**Institutional Review Board Statement:** No applicable.

**Informed Consent Statement:** No applicable.

**Data Availability Statement:** The survey presented in this study are openly available at [https://docs.](https://docs.google.com/forms/d/13-SlmQI0BnYeVhXrh-SlBpOzDiQkeVxh6jKNQUJi2Ww/edit#responses) [google.com/forms/d/13-SlmQI0BnYeVhXrh-SlBpOzDiQkeVxh6jKNQUJi2Ww/edit#responses.](https://docs.google.com/forms/d/13-SlmQI0BnYeVhXrh-SlBpOzDiQkeVxh6jKNQUJi2Ww/edit#responses)

**Conflicts of Interest:** The authors declare no conflict of interest.

#### **References**

- <span id="page-10-0"></span>1. Vassigh, S. Learning in digital space. Dynamic visualization of structural behavior as a teaching strategy. In Proceedings of the 2002 Annual Conference of the Association for Computer Aided Design In Architecture, Pomona, CA, USA, 24–27 October 2002; pp. 39–47.
- <span id="page-10-1"></span>2. Lonnman, B. Structural performance modeling in architectural design education. In Proceedings of the International Conference on Computing in Architecture/Re-Thinking the Discourse: The Second International Conference of the Arab Society for Computer Aided Architectural Design, Sharjah, United Arab Emirates, 25–27 April 2006; pp. 299–312.
- <span id="page-10-2"></span>3. Mueller, C.T.; Fivet, C.; Ochsendorf, J. Graphic statics and interactive optimization for engineering education. In Proceedings of the International Conference on Structures Congress, Portland, OR, USA, 23–25 April 2015; pp. 2577–2589.
- <span id="page-10-3"></span>4. Sadowski, K. The role of an engineer in the philosophy of WacławZalewski. In Proceedings of the IASS Annual Symposia, IASS 2018 Boston Symposium: Structural Innovation through Interdisciplinary Collaboration, Boston, MA, USA, 16–20 July 2018; pp.  $1 - 4$
- <span id="page-10-4"></span>5. Zalewski, W. *The Concept of Flow of Forces. Excerpts from Notes on Structural Behavior for Arcitecture Students*; M.I.T.: Boston, MA, USA, 1975–1980; pp. 1975–1980.
- <span id="page-10-5"></span>6. Zalewski, W.; Allen, E. *Form and Forces. Designing Efficient, Expressive Structures*; John Wiley & Sons Inc.: Hoboken, NJ, USA, 2010.
- <span id="page-10-6"></span>7. Zalewski, W.; Allen, E. *Shaping Structures: Statics*; John Wiley & Sons Inc.: Hoboken, NJ, USA, 1998.
- <span id="page-10-7"></span>8. Heyman, J. *The Stone Skeleton: Structural Engineering of Masonry Architecture;* Cambridge University Press: Cambridge, UK, 1995.
- <span id="page-10-8"></span>9. Mele, T.; Lachauer, L.; Rippmann, M.; Block, P. Geometry-based understanding of structures. *J. Int. Assoc. Shell Spat. Struct.* **2011**, *53*, 285–295.
- <span id="page-10-9"></span>10. Block Research Group; Schwartz, J. eQUILIBRIUM. 11 January 2021. Available online: <https://block.arch.ethz.ch/eq/drawing> (accessed on 22 July 2021).
- <span id="page-10-10"></span>11. Massachusetts Institute of Technology, Building Technology Program, Masonry Research Group. InteractiveTHRUST. Available online: <http://web.mit.edu/masonry/interactiveThrust/index.html> (accessed on 22 August 2021).
- <span id="page-10-11"></span>12. Block, P.; Ciblac, T.; Ochsendorf, J. Real-Time Limit Analysis of Vaulted Masonry Buildings. *Comput. Struct.* **2006**, *84*, 1841–1852. ISSN 0045-7949. Available online: <https://www.sciencedirect.com/science/article/pii/S0045794906002227> (accessed on 24 August 2021). [\[CrossRef\]](http://doi.org/10.1016/j.compstruc.2006.08.002)
- <span id="page-10-12"></span>13. O'Dwyer, D. Funicular Analysis of masonry vaults. *Comput. Struct.* **1999**, *73*, 187–197. [\[CrossRef\]](http://doi.org/10.1016/S0045-7949(98)00279-X)
- <span id="page-10-13"></span>14. Block, P.; Ochsendorf, J. Thrust network analysis: A new methodology for three-dimensional equilibrium. *J. Int. Assoc. Shell Spat. Struct.* **2007**, *48*, 167–173.
- <span id="page-10-14"></span>15. Mueller, C.T.; Ochsendorf, J.A. Combining structural performance and designer preferences in evolutionary design space exploration. *Autom. Constr.* **2015**, *52*, 70–82. [\[CrossRef\]](http://doi.org/10.1016/j.autcon.2015.02.011)
- <span id="page-10-15"></span>16. Cremona, L. *Le Figure Reciproche Nella Statica Grafica*; Ulrico Hoepli Editore: Milano, Italy, 1879.
- <span id="page-10-16"></span>17. Clerk Maxwell, F.R.S. XLV. On reciprocal figures and diagrams of forces. *Lond. Edinb. Dublin Philos. Mag. J. Sci.* **1864**, *27*, 250–261. [\[CrossRef\]](http://doi.org/10.1080/14786446408643663)
- <span id="page-10-17"></span>18. Szuta, A.F.; Taraszkiewicz, A. The role of traditional architectural models in the first stages of education. *World Trans. Eng. Technol. Educ.* **2020**, *18*, 177–182.
- <span id="page-10-18"></span>19. Wheatstone Bridge. Available online: [https://en.wikipedia.org/wiki/Wheatstone\\_bridge](https://en.wikipedia.org/wiki/Wheatstone_bridge) (accessed on 12 January 2021).
- <span id="page-10-19"></span>20. Sadowski, K.; Jankowski, S. Active Truss. 2021. Available online: [https://github.com/KSadowskiPWr/Active\\_Truss/blob/4d8](https://github.com/KSadowskiPWr/Active_Truss/blob/4d8735d834e897b4ccbba23105f349e6c3ce4983/obs%C5%82uga%20arduino.ino) [735d834e897b4ccbba23105f349e6c3ce4983/obs%C5%82uga%20arduino.ino](https://github.com/KSadowskiPWr/Active_Truss/blob/4d8735d834e897b4ccbba23105f349e6c3ce4983/obs%C5%82uga%20arduino.ino) (accessed on 12 January 2021).
- <span id="page-10-20"></span>21. Presentation of the Truss. Available online: [https://www.youtube.com/watch?v=DC90\\_AbNobs](https://www.youtube.com/watch?v=DC90_AbNobs) (accessed on 22 July 2021).